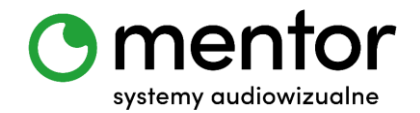

**Temat:** Alfabet Morse`a.

**Klasa:** 1 - 3 szkoły podstawowej

**Przedmiot:** edukacja wczesnoszkolna: edukacja polonistyczna, edukacja informatyczna, zajęcia świetlicowe, informatyka, lekcje biblioteczne

**Autor:** Jolanta Miękus

**Czas trwania:** 2 godz. lekcyjne

### **Cele ogólne:**

- rozwijanie kompetencji miękkich (logiczne, algorytmiczne myślenie),
- poznanie innych sposobów komunikacji między ludźmi.

### **Cele szczegółowe. Uczeń:**

- zna inne alfabety, jakimi może posługiwać się człowiek alfabet Morse`a, Braille`a czy alfabet Lorma,
- koduje litery w postaci znaków,
- odczytuje litery na podstawie znaków,
- posługuje się komputerem lub innym urządzeniem cyfrowym oraz urządzeniami zewnętrznymi przy wykonywaniu zadania,
- tworzy i sprawdza algorytmy działania.

### **Metody:**

- praca indywidualna,
- praca zbiorowa (cała klasa),
- praca grupowa (pary).

## **Środki dydaktyczne:**

- roboty Codey Rocky,
- komputer/ tablet z zainstalowaną odpowiednią aplikacją mBlock do programowania robotów.

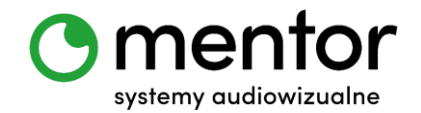

# **Przebieg zajęć:**

Zanim ludzkość zaczęła porozumiewać się za pomoc liter, upłynęły całe wieki podczas, których ludzie poszukiwali właściwego sposobu zapisu swoich myśli. Stąd obecnie taka różnorodność w rodzajach alfabetu. Są jednak także takie ich rodzaje, które zostały stworzone dla specjalnych grup odbiorców. Przy pomocy tego scenariusza Twoi uczniowie poznają alfabet Morse`a i stworzą swoje pierwsze komunikaty przy pomocy robota Codey Rocky!

## *Wprowadzenie do tematu*

Porozmawiaj z uczniami na temat różnych alfabetów – np. alfabetu Braille`a, Lorma i Morse`a. To specjalne sekwencje znaków, które pozwalają na porozumiewanie się osób niepełnosprawnych i nie tylko. Aby zainteresować ich alfabetem Braille`a możesz wykorzystać książkę "Czarna książka kolorów" autorstwa Meneny Cottin. Pozwól uczniom jej dotknąć i dokładnie obejrzeć.

Natomiast dużo informacji o alfabecie Lorma znajdziesz w internecie, m.in. na Wikipedii i stronie poznańskiego Towarzystwa Pomocy Głuchoniewidomym.

Zaprezentuj uczniom tabelę znaków alfabetu Morse`a. Wytłumacz, że w tym alfabecie znaki zapisane są za pomocą kresek i kropek, które oznaczają dźwięki - kropka oznacza krótki dźwięk, a kreska długi. Abyśmy mogli przejść do programowanie tych znaków na naszym Codey`u, każdy z uczniów powinien dostać tablicę znaków Morse`a. Możesz takżę zaprezentować ją na monitorze interaktywnym<sup>1</sup>.

Pytania do dyskusji:

**.** 

- Dla kogo przeznaczony jest alfabet Braille`a, a dla kogo alfabet Lorma?
- Który jest Waszym zdaniem trudniejszy?
- Czy są to języki uniwersalne czy zróżnicowane ze względu na kraj?
- Dla kogo przeznaczony jest alfabet Morse`a? Gdzie jest stosowany?

<sup>1</sup> Dla alfabetu Morse`a polecam stronę www.morsecode.org.

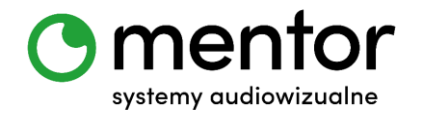

## *Programowanie robotów*

Dzisiaj naszym celem będzie takie zaprogramowanie robotów, aby po wciśnięciu danej litery na klawiaturze jej "morsowy" odpowiednik wyświetlał się na Codey'u. Poza wyświetleniem znaku możemy także dodać odpowiednio długi dźwięk.

- Abyśmy mogli przypisać reakcje do kolejnych klawiszy komputera musimy w programie mBlock przełączyć się z trybu WYŚLIJ na LIVE. Wtedy dopiero blok kiedy spacja v klawisz naciśnięty będzie aktywny i będziemy mogli przenieść go na pole robocze, a następnie zmienić "spację" na dowolne przyciski.
- Wskazany powyżej blok musimy umieścić na polu roboczym tyle razy, ile liter będziemy chcieli zakodować. Na początek spróbujemy z krótkimi, maksymalnie 5-literowymi wyrazami.
- Przykładowo chcąc zaprezentować alfabetem Morse`a wyraz CODEY potrzebuję następujących bloków:

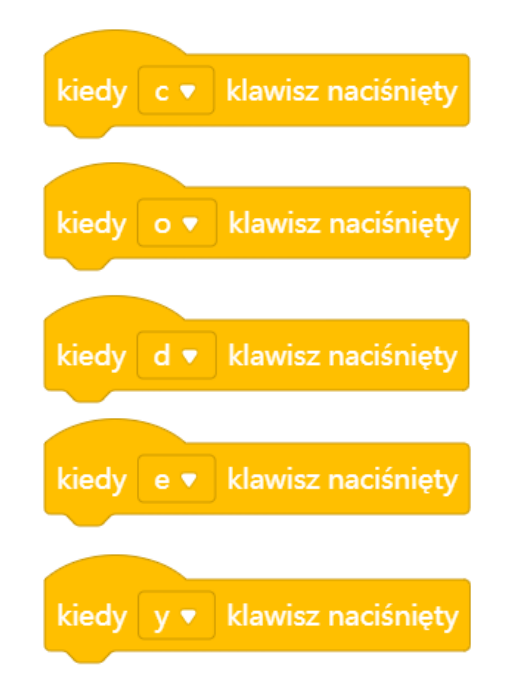

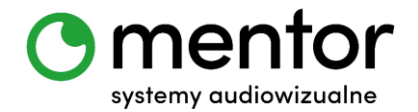

 Jeżeli chcemy coś wyświetlić na Codey`u zawsze korzystamy z zakładki WYGLĄD. Do rysowania kropek i kresek najlepiej wybrać blok<sup>2</sup>:

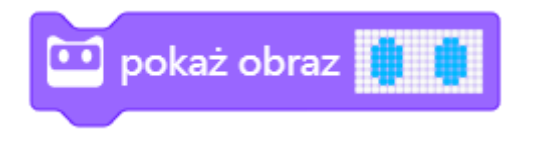

 Gdy zależy nam również na dodaniu dźwięku wybieramy następujący blok z zakładki GŁOŚNIK:

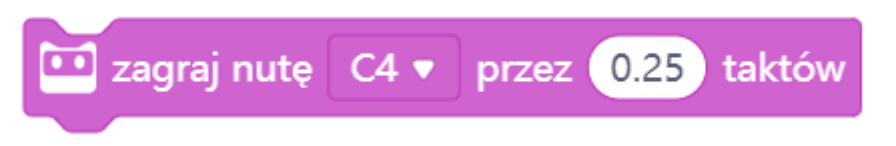

 Nie możemy jednak zapomnieć o pauzie pomiędzy kolejnymi literami, dlatego potrzebujemy również następującego bloku z zakładki GŁOŚNIK:

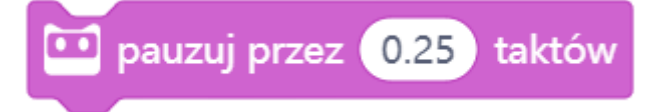

 Teraz pora na ustawienia bloków w odpowiedni skrypt. W przypadku mojego wyrazu – CODEY – algorytm może wyglądać następująco:

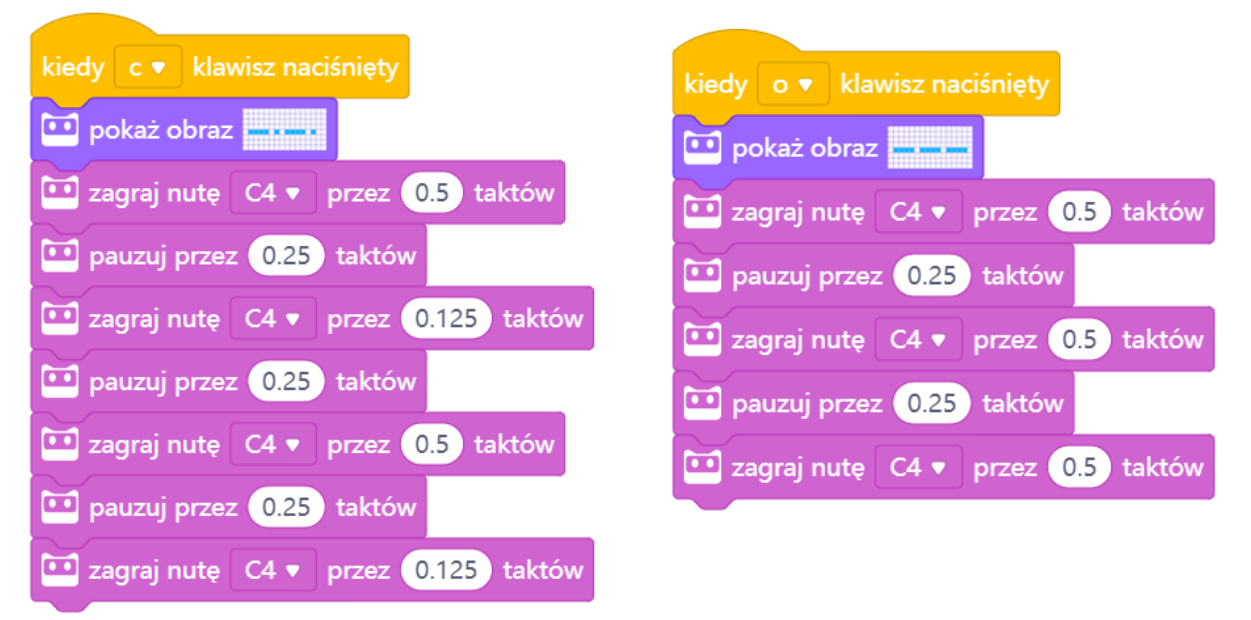

<sup>&</sup>lt;sup>2</sup> Wyjaśnienie poszczególnych elementów edytora możecie znaleźć w scenariuszu "Potok słów z Codey Rocky" umieszczonym na stronie https://www.kodowanienaekranie.pl/scenariusze\_codeyrocky.

1

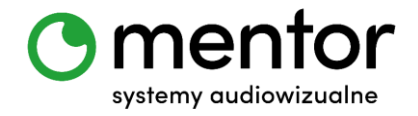

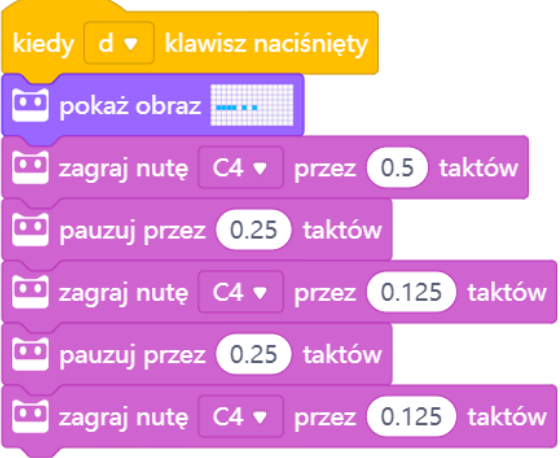

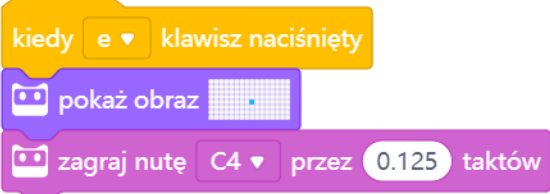

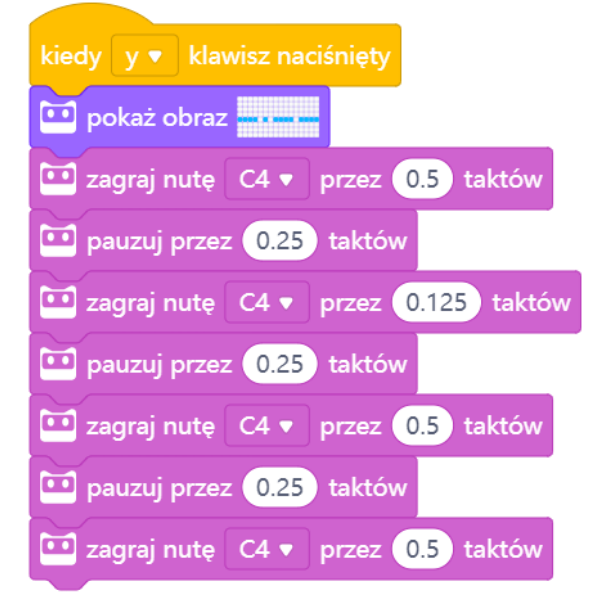

Teoretycznie długość kropki powinna odpowiadać długości pauzy pomiędzy znakami – aby jednak kropka była lepiej słyszalna skróciłam ją jeszcze o połowę.

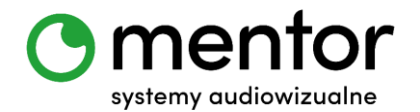

Kiedy uczniowie rozumieją już jak zamienić Codey`a w maszynę do nadawania alfabetu Morse`a możecie pobawić się w odczytywanie. Najlepiej podzielić klasę na drużyny, zgodnie z ilością robotów. Każda drużyna otrzymuje również model znaków i próbuje zakodować wybrany przez siebie wyraz (mogą to być także wyrazy narzucone przez nauczyciela, związane z tematem zajęć). Następnie jedna drużyna prezentuje drugiej swoje zakodowane hasło, a ta próbuje je rozszyfrować.

## *Podsumowanie:*

Przekładanie wyrazów na alfabet Morse`a przy pomocy Codey`a to świetna zabawa. Możecie urozmaicać swoje zajęcia np. wprowadzając element rywalizacji (która drużyna odczyta więcej wyrazów) albo zorganizować klasowe mistrzostwa – wtedy odkodowywanie musi odbywać się z pamięci! Umiejętność zaprogramowania morsowych znaków świetnie sprawdzi się także przy organizacji pokojów zagadek czy podchodów!

## *Podpowiedź:*

- *Skoro wyświetlacz Codeya składa się z diod LED w kształcie kropek, możecie spróbować także zakodować wyrazy w języku Braille`a!*
- *A może Twoi uczniowie stworzą własny kropkowy alfabet?*